# Gibson Sceneries for Flight Simulator

- World En-Route Composite Scenery -

# Australia – The Northern Territory v2 - DEMO

Thank You for having an interest in this scenery package which I am sure that you will enjoy. The Demo area covers the full width of the NT (approx. 900km) and extends approximately 460km north from the South Australia Border.

The scenery is designed to replace generic land class scenery at higher altitudes with 15m satellite imagery and either blend with your default OR Add-on land class scenery at lower altitudes if you have the "NT Composite" Layer activated in your scenery library. If you prefer to see your land class scenery fully at a lower altitude you can select the "NT Composite LOD12" Layer which will show a "hole" through the imagery and a composite further away from your aircraft. The scenery especially works nicely with ORBX AUv2 and is highly recommended if you do not already own a copy.

There is also an added layer containing water as masked from the imagery to give a realistic looking. Activate this layer for Real Water or leave OFF to show the default water. - No Water within Demo Area

### Download and Install Instructions

1/ From the following link

## https://1drv.ms/u/s!Av2KDJ8SuEk0gYwZgZ-4YCPnJV\_oAw?e=GvvAvo

download the following files into the same Directory of your choice: -

### AUS-NTv2 Demo.zip

and the three bin files

# AUS-NTv2 Demo-1.bin to AUS-NTv2 Demo-3.bin

2/ Unzip AUS-NT Demo.exe into the same Directory as the bin files and run the executable, as Administrator if required.

3/ Read and answer the necessary prompts.

Select the directory for the simulator that you want the scenery installed. The default install directory is C:\Program Files (x86)\Lockheed Martin\Prepar3d v4\Addon Scenery\. Change Directory as required.

4/ You will need to manually add your new scenery to the Simulator Library. Start the simulator and open the Scenery Library. Point to the scenery Addon folder that you chose to install the scenery and add your three new areas that are installed

1/ GS AUS\NTv2 Real Water\Scenery ("Real" Water Layer) NOT APPLICABLE IN DEMO

2/ GS AUS\NTv2 Composite\Scenery (with Default Water Layer)

3/ GS AUS\NTv2 Composite LOD12\Scenery (with Default Water Layer)

Add each of the folders to the library with the "Real" Water Layer at the top of your Library. Place the other two below any high-resolution local areas and airports but above any land class scenery that you have such as ORBX AUv2.

You only need to activate one of the "Composite Layers" at a time OR switch both off if you are low flying and prefer to see your Land Class Scenery. Leave the "Real Water Layer" On of Off depending on preference.

#### Screenshots. - Lockheed Martin Prepar3d v4

IndiaFoxtro Echo A4 in RAN colors over the coast in the NE (Coast al areas not bin Demo).

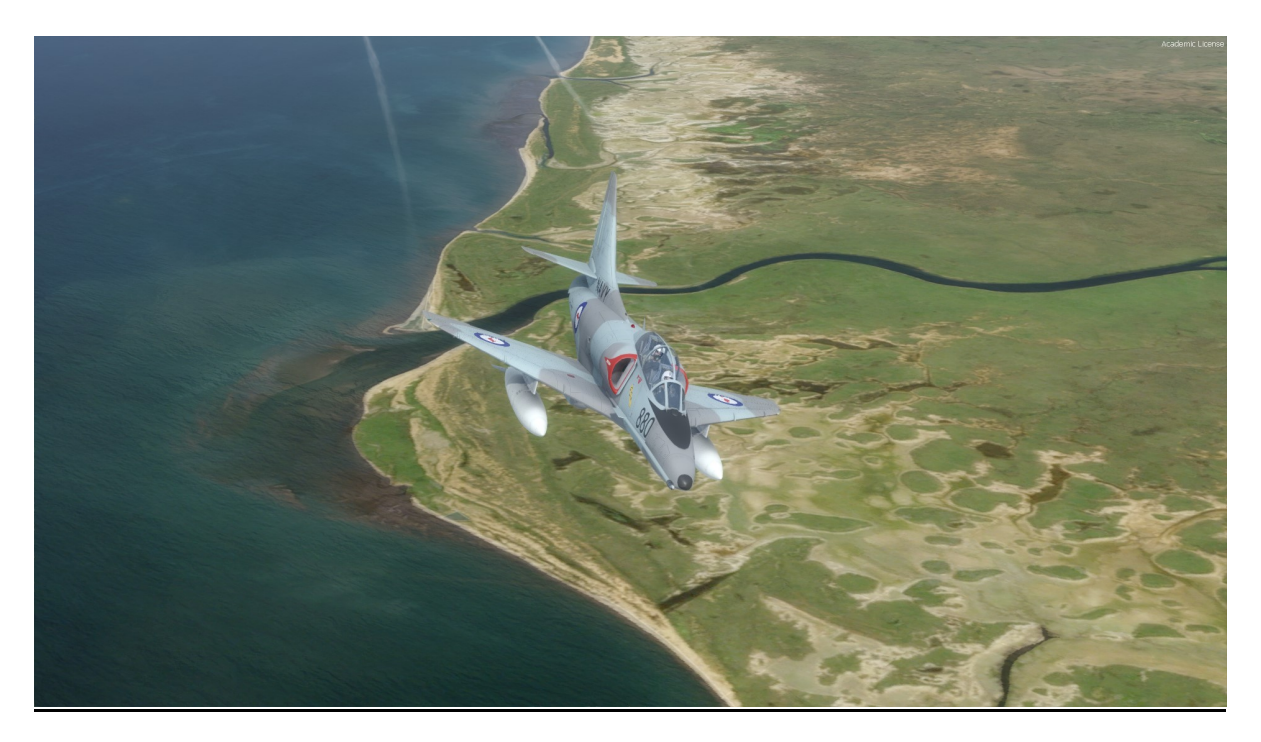

Carenado SAAB in REX Colors near Darwin (Darwin not within Demo).

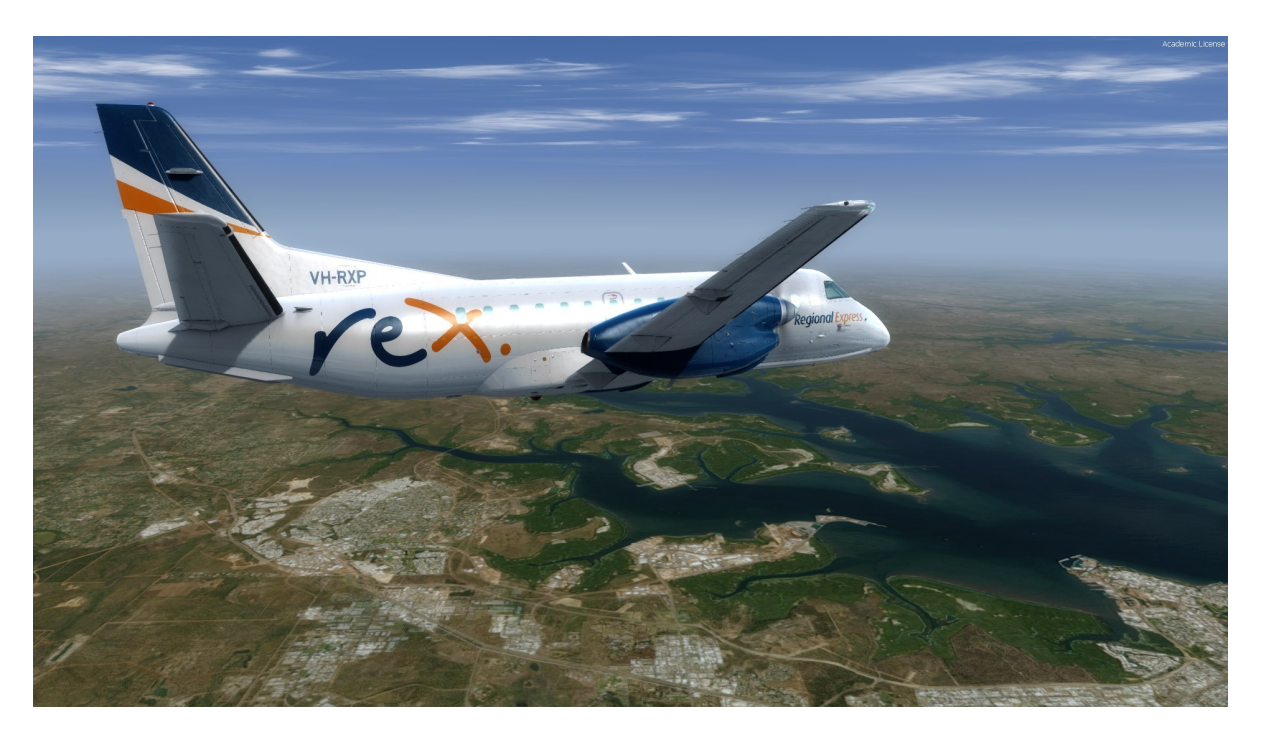

PMDG 737 in Virgin colors somewhere over the "Outback"

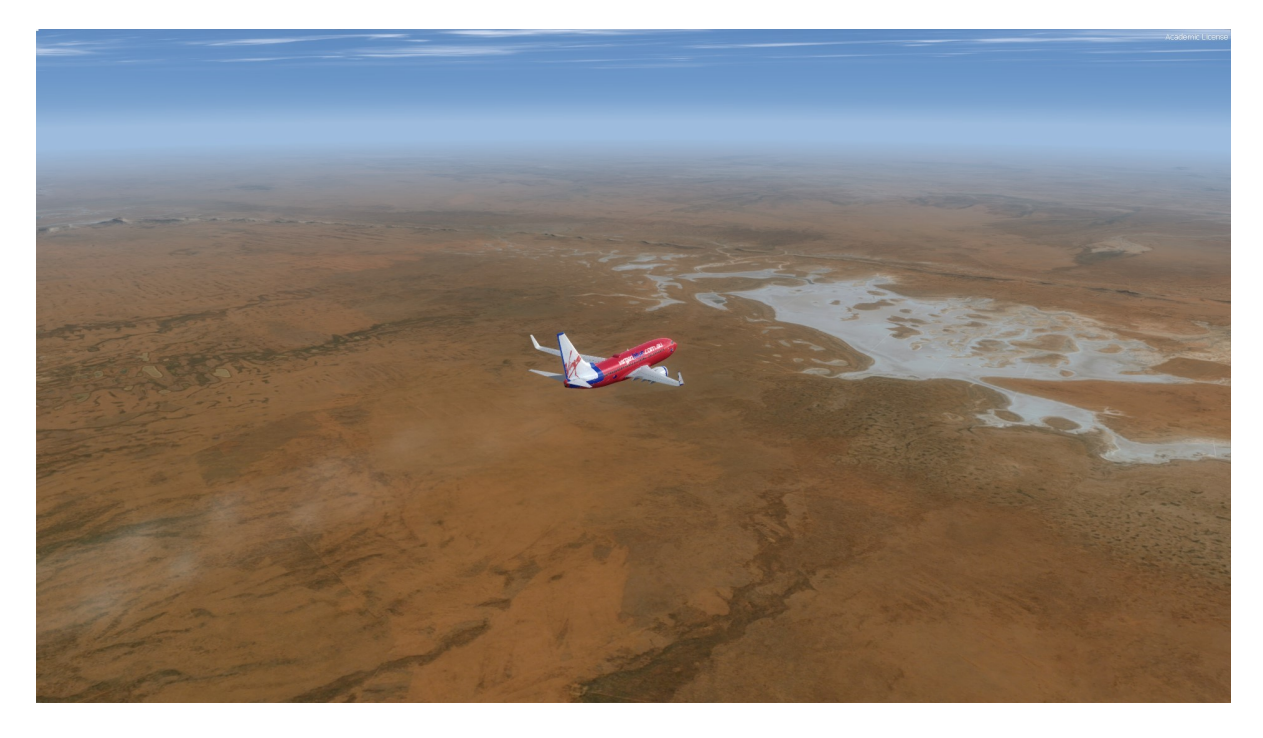

PMDG 737 over The Macdonnell Ranges (within demo area, north of Alice Springs)

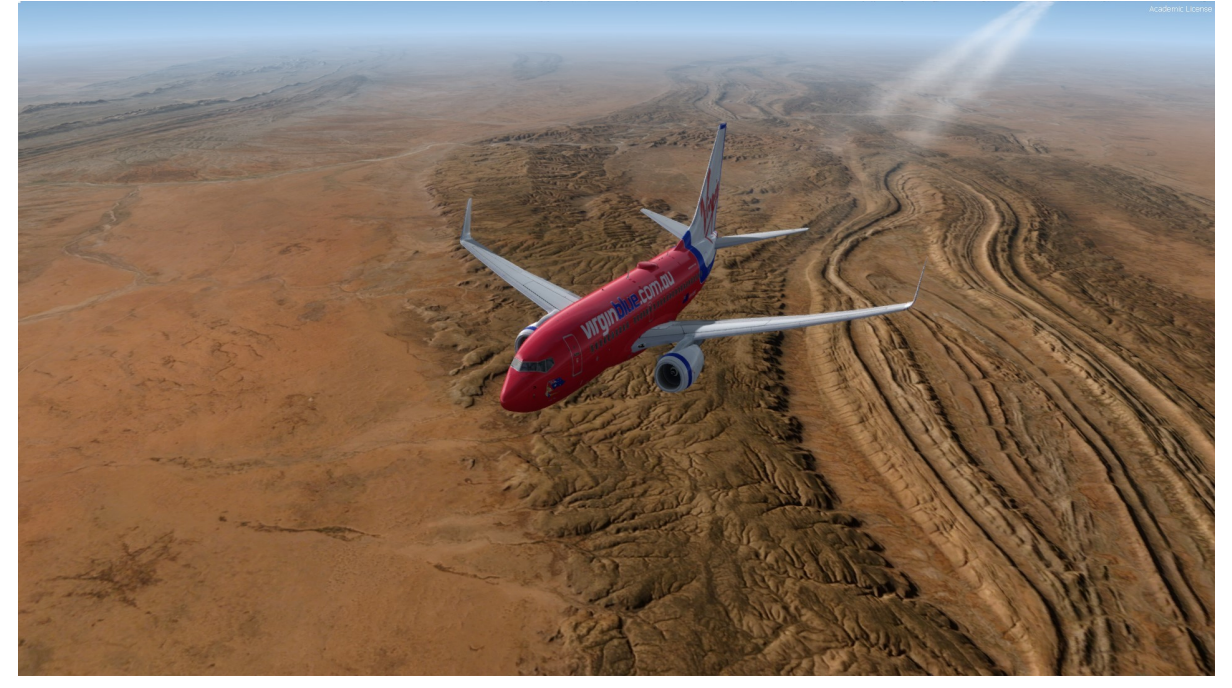

The whole of the Northern Territory Composite Scenery is available for purchase from here: -

https://www.gibsonsceneries.com/

Happy Flying

Norm Gibson

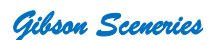